# Shipping Carriers

The Kibo Composable Commerce Platform supports several shipping carriers that can be integrated for fulfillment. If an administrator has an associated account with a particular carrier, then they can enter those credentials to be applied to selected sites, location groups, and locations and thus support fulfilling shipments through that carrier. Multiple carrier accounts can be set up in one implementation and then be tied to specific sites, location groups, or locations.

### **Supported Shipping Carriers**

The Kibo Composable Commerce Platform supports several shipping carriers out-of-the-box: UPS, USPS, FedEx, Canada Post, and Purolator. All of these carriers can be enabled for returns and used for creating return labels.

For information about creating custom carrier integrations, see the Shipping [Extensibility](http://docs.kibocommerce.com/help/shipping-extensibility) guide.

#### **USPS, UPS, and FedEx**

All three carriers support numerous [shipping](http://docs.kibocommerce.com/help/shipping-method-codes) service types. If you use both UPS and UPS SurePost, then they must be configured as separate carrier accounts. They will use the same account number, but only one will be used for SurePost shipping methods. You must ensure that SurePost is enabled on your UPS account first before setting it up in Kibo. Likewise, FedEx and FedEx SmartPost must also be set up as separate carriers.

You can also set which fields to send to the carrier as Customer Reference numbers in your theme settings: Shipment ID, Order ID, and/or External Order ID. Please check what each carrier supports when selecting which fields to send.

#### **Canada Post and Purolator**

Canada Post and Purolator are carriers supported specifically for Canadian fulfillment locations. They are natively supported and only require your Canada Post or Purolator carrier credentials. Canada Post generally requires shipping manifests, which can be generated in the Kibo Composable Commerce Platform Fulfiller Interface alongside shipping labels for the individual packages. See the Fulfiller UI [documentation](http://docs.kibocommerce.com/help/shipping-manifests) for a detailed walkthrough of this process.

Purolator supports the service types of Purolator Express, Purolator Ground, and Purolator Quick Ship. Canada Post supports the service types of Expedited Parcel and Express Post (with Express Post being the standard delivery option).

### **Carrier-Specific Features**

Some carriers support additional features of declared values and package signatures, both are which are enabled at the location group level.

#### **Declared Values**

UPS supports "declared values" for insurance purposes. If the package value is less than a certain maximum insured value, then the package value will be submitted to the carrier as the declared value. If the package value is more than the maximum insured value, then the maximum insured value will be used as the declared value instead. This value is evaluated for each package and a declared value is sent for each package that the label request is made for. When a declared value is sent to UPS, they will return the service charges if applicable.

This option can be enabled in the [location](http://docs.kibocommerce.com/help/location-groups#configure-a-location-group) group carrier settings, where you also specify the maximum insured value. However, you must first request to set the maximum insured value for declared values.

V Use Declared Value 8

**Maximum Insured Value** 

#### **Package Signatures**

UPS and FedEx (with the exception of FedEx SmartPost) support the ability to require a signature for packages with a value greater than a certain amount. This value is calculated as the sum of all line items in the package. When enabled, the signature requirement and type will be communicated to the carrier while generating the shipping label. These signatures are not supported for return labels.

Multiple options for signature types may be available depending on which are available with the carrier. All options that Kibo supports are listed below, but please check the carrier's documentation directly to confirm which signature types and descriptions they support.

- **No Signature:** Carrier may leave the package without anyone present.
- **Direct Signature:** Any person at the recipient's address may sign for delivery.
- **Adult Signature:** Any adult person at the recipient's address may sign for delivery.
- **Indirect Signature:** Any person at the recipient's address, or neighboring address, may sign for delivery. Currently only supported with UPS.
- **Signature Restricted:** Only the specified addressee, or authorized agent, may sign for delivery.
- **Adult Signature Restricted:** Only the specified addressee, or authorized agent, who is an adult may sign for delivery.
- **Do Not Safe Drop:** Instructs the carrier to not hide the package ("safe drop").

Signature options can be selected in the location group carrier [settings](http://docs.kibocommerce.com/help/location-groups#configure-a-location-group), where you also specify the threshold at which packages require signatures.

**Signature Settings** 

**Adult Signature Required**  $\vee$  for packages greater than 200 amount

Be aware of any restrictions from the carrier. For instance, FedEx's indirect signature option is only supported for residential addresses and not commercial. You are responsible for configuring signatures to meet your business needs. If any of your service types do not support signatures, then it is your responsibility to not enable that service type if you are also setting up signatures.

### **Create Carrier Accounts**

The first step to start configuring shipping options is to set up the carrier accounts. While this guide details how to do so in the Admin UI, you can also do it [via](http://docs.kibocommerce.com/help/shipping-carriers-api-overview) API instead.

- 1. Go to **System** > **Settings** > **Shipping**.
- 2. Click **Carrier Accounts** to view a table listing all accounts that have already been set up.
- 3. Click **Create New Carrier Account** to add an account. Multiple accounts can exist for the same type of carrier with different credentials as needed.

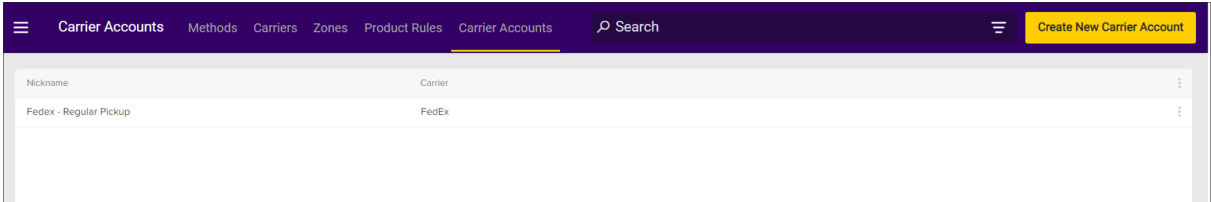

4. Select the carrier from the **Carrier Types** drop-down menu. This will determine what other configuration fields are displayed on the page.

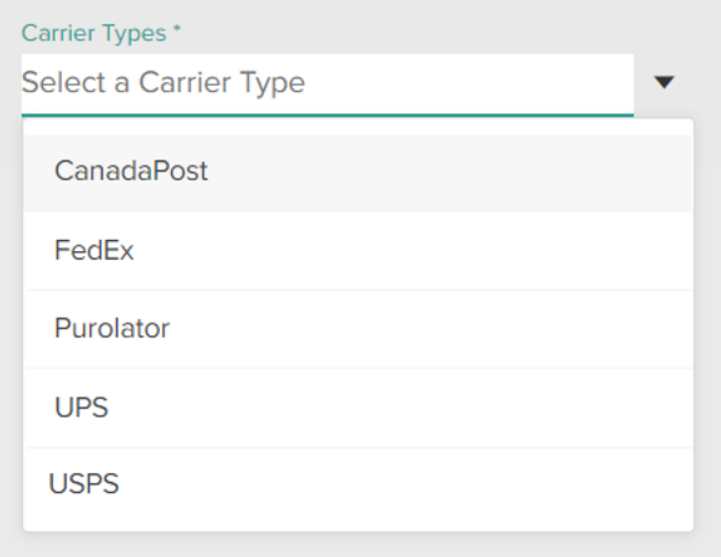

5. Enter a **Nickname** and any other fields available for that carrier. The fields will vary depending on the carrier you selected, such as USPS also requiring your EasyPost API Key and FedEx requiring your company and address information.

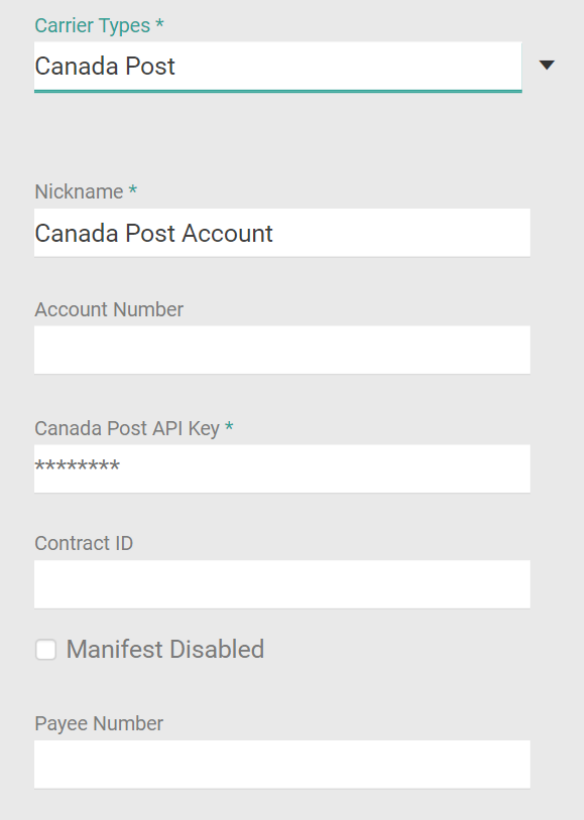

6. Click **Save** in the top right.

#### **UPS Authorization**

If creating a UPS account, there is an additional step required for authorization:

- 1. After creating the UPS account and returning to the Carrier Accounts page, expand the dropdown actions menu for the UPS account and click **Edit**.
- 2. Click **Authorize** and follow the instructions on the pop-up window.

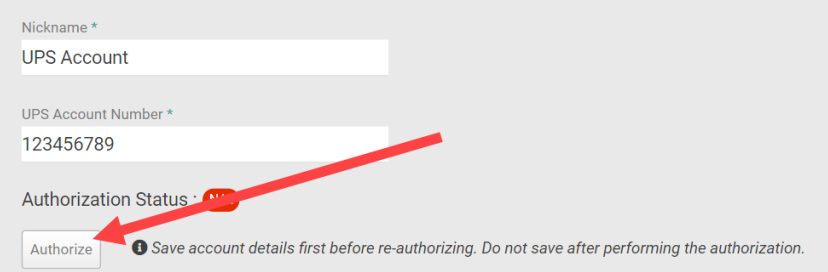

3. When complete, close that window and refresh the configuration page. A successful authorization status should now be displayed.

## **Specify the Fulfillment Options for a Site**

Under **System** > **Shipping** > **Carriers**, you can specify some default fulfillment options for each site as well as pair carriers with carrier accounts, enable them for checkout and returns, apply special shipping rates, and identifying eligible addresses.

#### **Default Fulfillment Options**

- 1. Select the default **Shipping From** fulfillment location.
- 2. Specify whether the location supports Direct Ship, In Store Pickup (BOPIS), or both.
- 3. If applicable, specify any location types that should also support pickup.

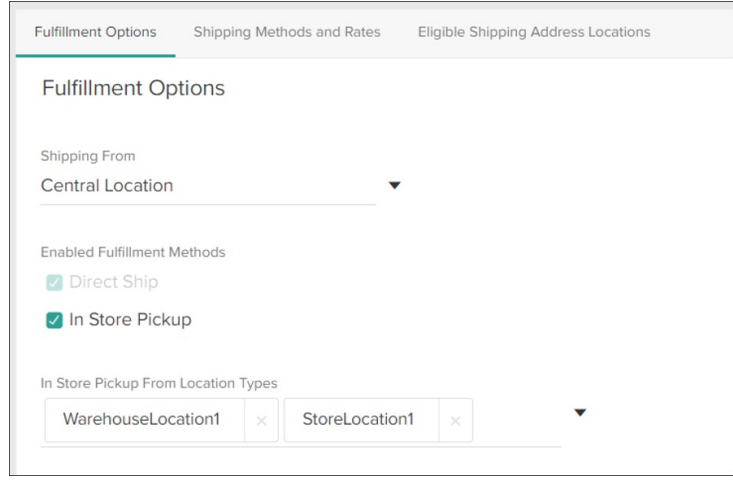

#### **Enable Carriers and Set Shipping Rates**

Once the default location has been selected, scroll down to **Shipping Methods and Rates** or click the heading in the navigation bar to jump to that section.

- 1. Select a carrier from the drop-down menu, such as USPS.
- 2. Select the **Carrier Account** and any shipping method details that should be applied to that carrier for this location, if applicable. This will set the default carrier credentials, used when no credentials are specified at the location or location group level while generating shipping labels.
- 3. If available for the carrier, check **Enable for Checkout** and/or **Enable for Returns**. There can only be one carrier shipping method enabled for returns; enabling returns on any carrier will disable the setting on any other shipping method.

Enable for Checkout is essentially an on/off switch for the carrier that will make it an active option for your orders. If you are ready to display the carrier as a shipping option on your site, then enable the checkbox. If you want to deactivate the carrier on your site for a period of time, you can disable this checkbox without losing the shipping method configuration details.

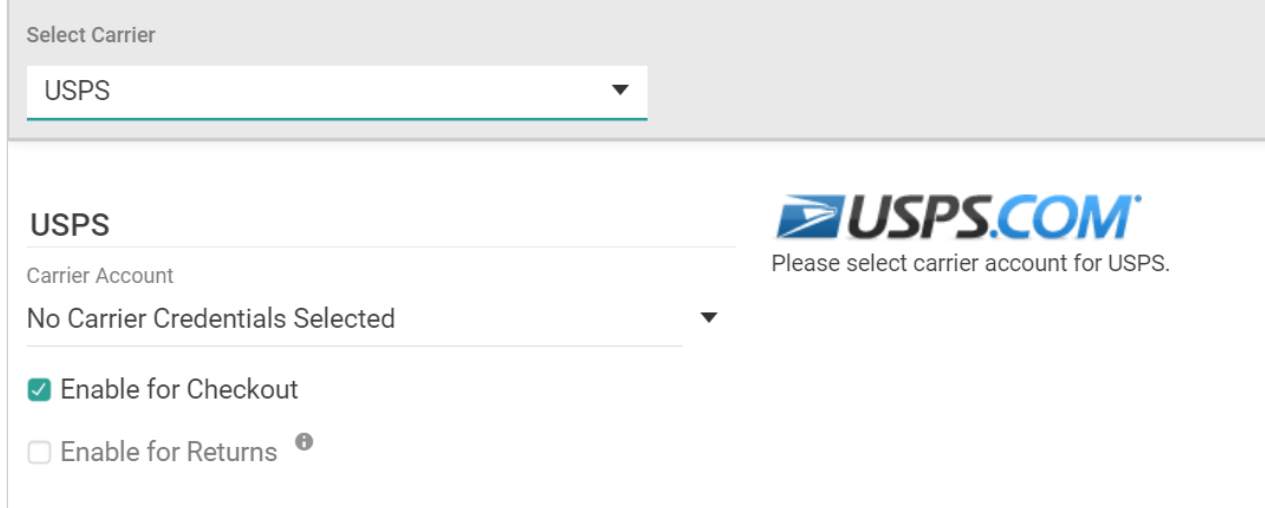

#### **Create a Custom Rate**

In the same section, custom rates can be configured. These may be used to define specific shipping rate calculations such as charging shipping as a percentage of the order total or setting a custom flat rate per item or order.

If you enable the Retain Flat Rate Per Order site [setting](http://docs.kibocommerce.com/help/general-settings) and then create a custom flat rate per order here in the carrier settings, then the customer will always be charged the entire flat rate fee. Keep the following behavior in mind:

- If one shipment is cancelled, then the fee will be redistributed to one of the remaining Active shipments. The system selects which shipment in order of priority by status (Ready, Future, Backorder, Customer Care, and then Fulfilled).
- If a reprice occurs on one shipment such as due to an item cancellation, the flat rate shipping will not be affected. For example, if a shipment consists of three items and a \$15 flat rate shipping fee but then one item is cancelled, the shipping will remain \$15.
- The customer will only be credited the shipping fee if the entire order and all of its shipments are cancelled.

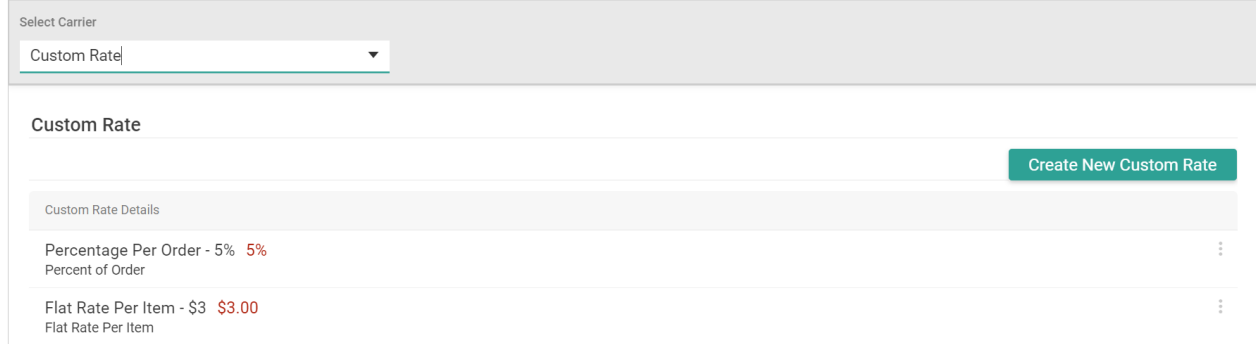

To create a custom shipping rate:

- 1. Go to **System** > **Settings** > **Shipping** > **Carriers** > **Shipping Methods and Rates**.
- 2. Select the site you want to specify options for from the top bar.
- 3. Click **Create New Custom Rate**.
- 4. Enter a **Name**.
- 5. (**If applicable**) Select a **Custom Rate Type**.
- 6. Enter an **Amount**.
- 7. (**If applicable**) Enter a **Custom Code**.
- 8. Click **Save**.

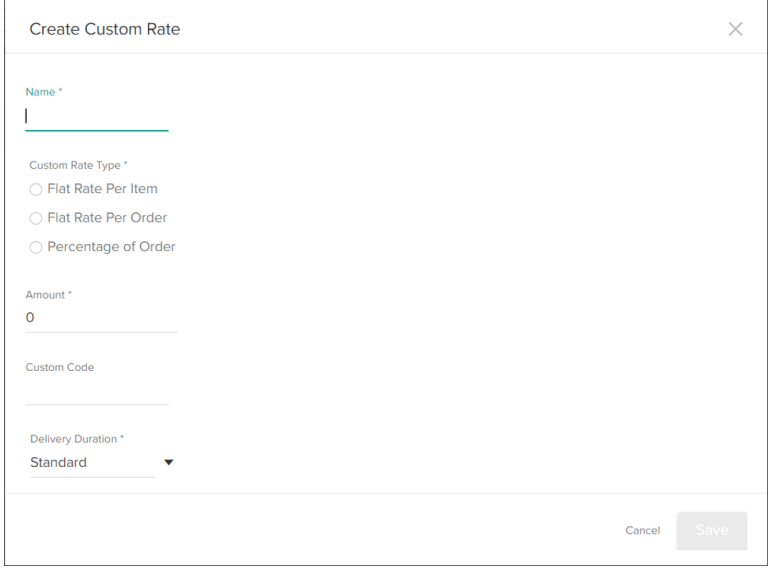

#### **Set the Default Carrier for Returns**

You can specify a default carrier for returns at the site level if you want all return labels to be handled by the same chosen carrier.

- 1. Go to **System** > **Settings** > **Shipping** > **Carriers** > **Shipping Methods and Rates**.
- 2. Select the site you want to specify options for from the top bar.
- 3. Click on a carrier, such as FedEx.
- 4. Enable **Enable for Returns**.

Alternatively, you can select a default return carrier at the [location](http://docs.kibocommerce.com/help/location-groups#configure-a-location-group) group level instead.

You can only specify one carrier as the default carrier for returns at the site level. Additionally, the shipping method defaults to ground shipping and drop-off only (no expedited or pick-up options).

**Specify the List of Eligible Shipping Addresses**

Go to **System** > **Settings** > **Shipping** > **Carriers** > **Eligible Shipping Address Locations** to select which U.S. states should display on your storefront as eligible shipping addresses. These settings are only used for instances of KCCP that include eCommerce and have no effect on order management-only implementations.

Note that this list filters only U.S. states by default. If you want to enable international shipping addresses on your storefront, ask your theme developer to make the necessary changes to your theme.

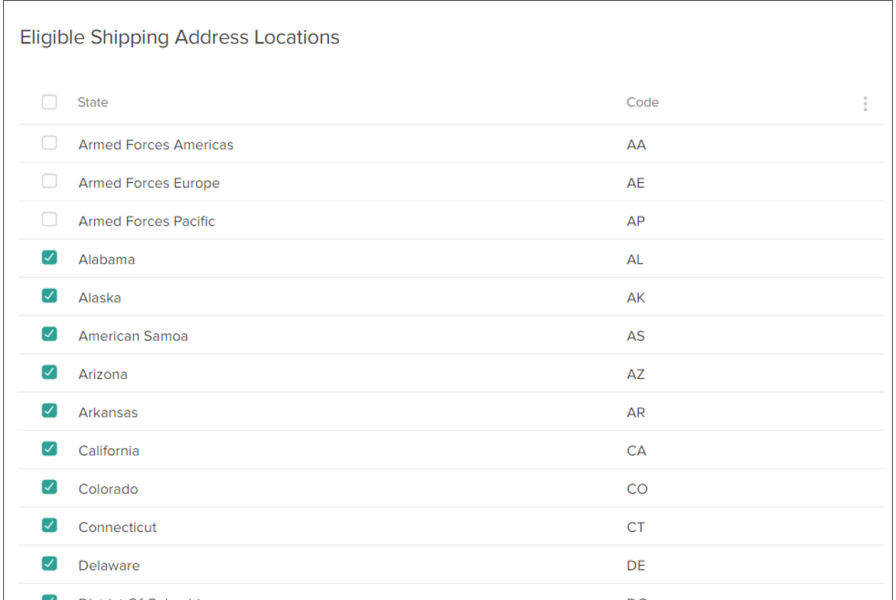

### **Location and Location Group Settings**

The credential settings shown above all configure carrier accounts and credentials at the site level. After doing so, you should link your locations to those carriers as part of the location and location group settings.

When generating shipping labels, carrier credentials are automatically inherited from a higher level if not specified. This means that the system will look for carrier credentials at the location level first. If none are selected, then the system will fall back to the location group and then finally the site level. The site credentials will always be used when requesting rates or performing other actions besides generating labels.

See the Manage [Locations](http://docs.kibocommerce.com/help/manage-locations/help/manage-locations#associate-carriers-to-locations) and [Location](http://docs.kibocommerce.com/help/location-groups#configure-a-location-group) Groups guides for instructions on how to link carrier accounts to locations and set overrides, well as configuring location groups' service types and defaults.